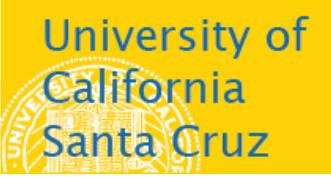

# **Office of the Registrar**

## **How to Apply for Graduation**

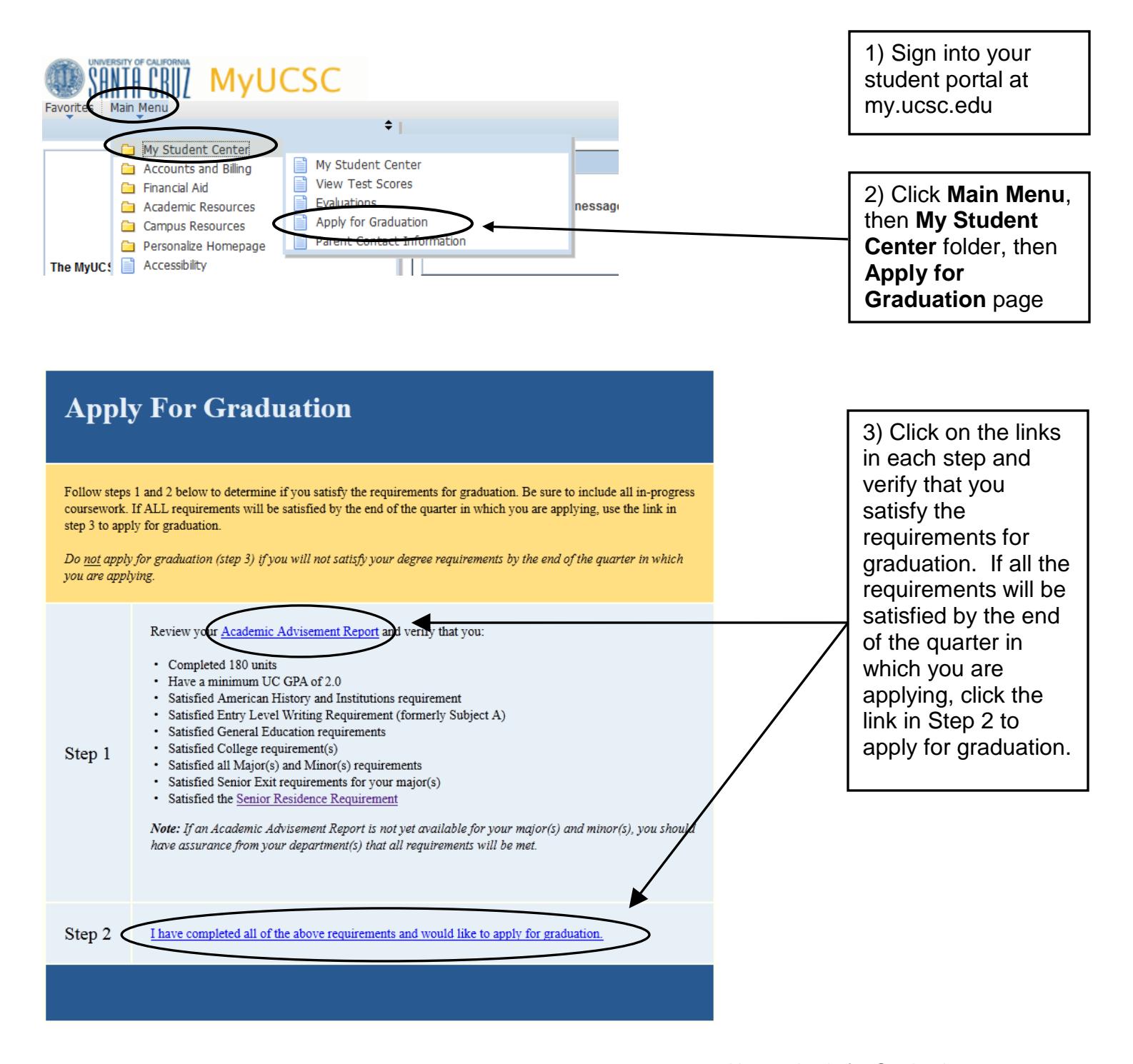

### **Submit an Application for Graduation**

Undergraduates: Please verify that the Major(s) and Minor(s) listed below are accurate. If inaccurate, file a new Declaration of Major - Proposed Study Plan with your college and department(s) before continuing with this process.

If accurate, click on the Apply for Graduation link to proceed with your application.

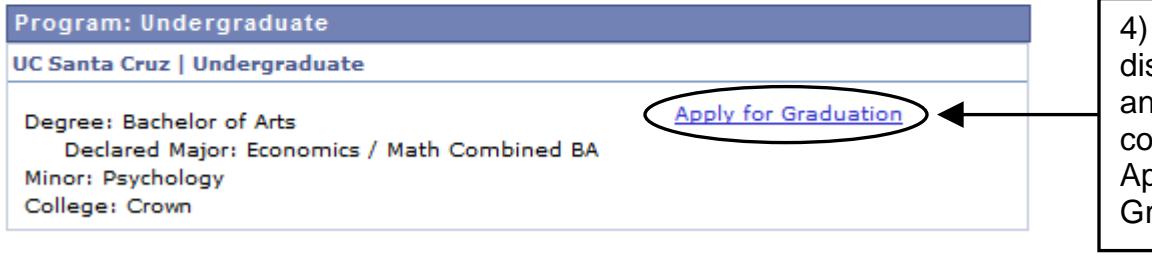

4) Verify that the displayed Major(s) and Minor(s) are correct. If so, click Apply for Graduation.

### **Apply for Graduation**

### **Select Graduation Term**

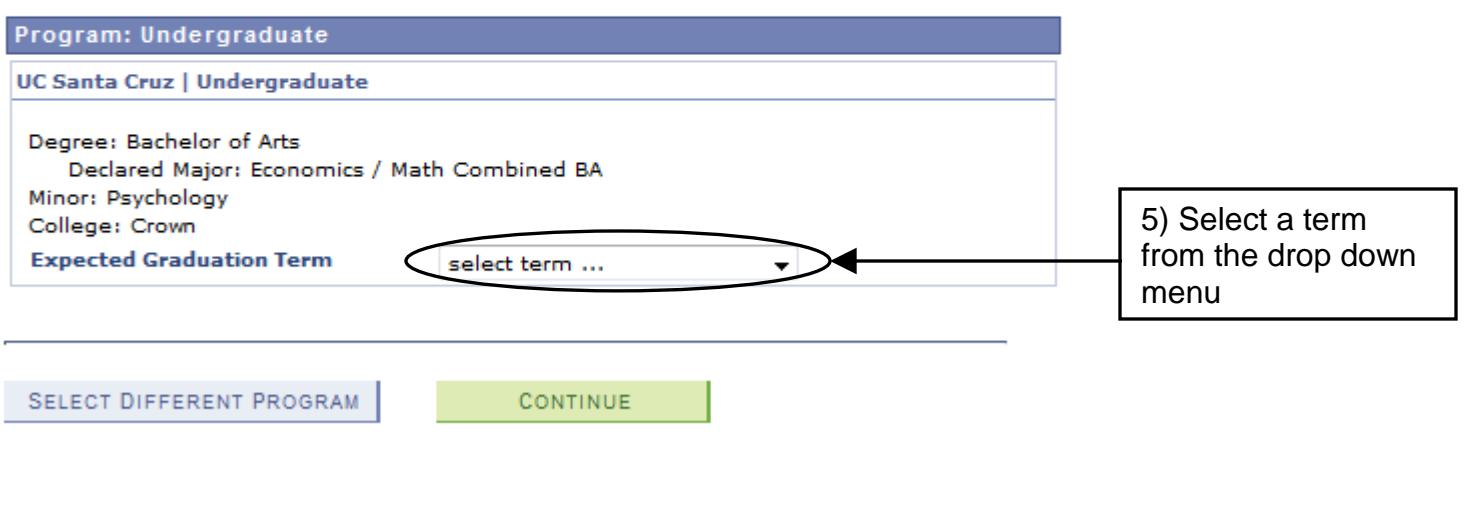

### **Select Graduation Term**

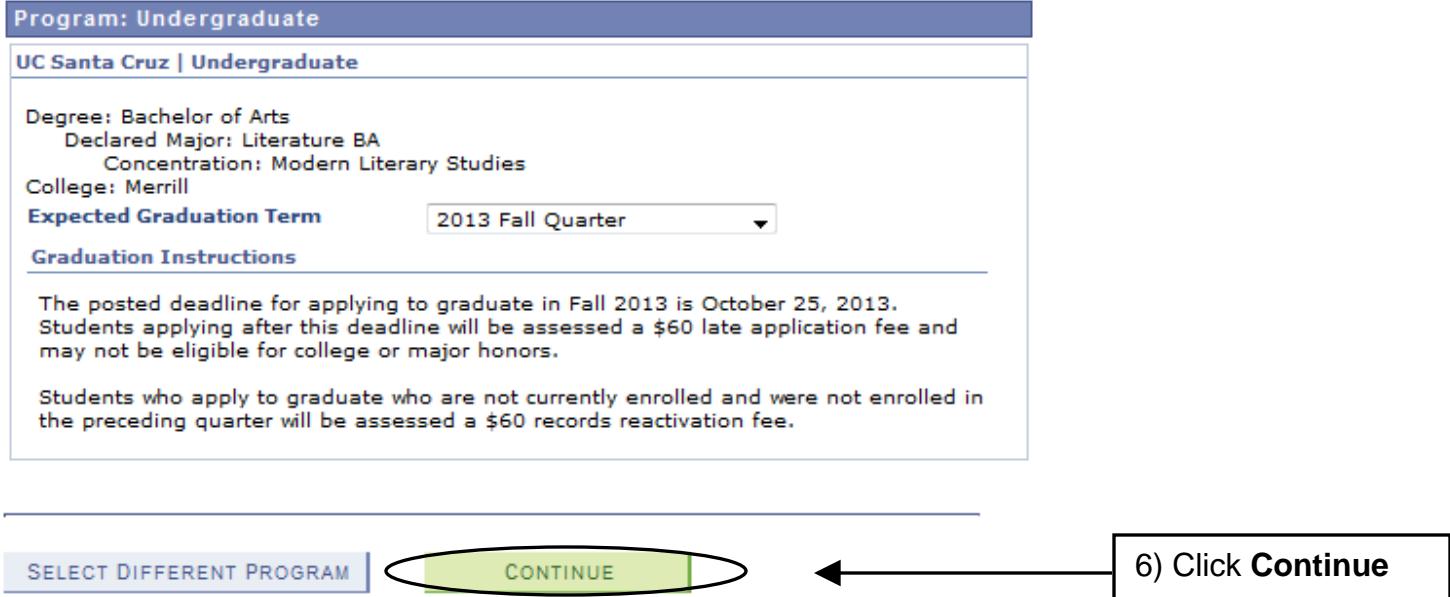

### **Verify Graduation Data**

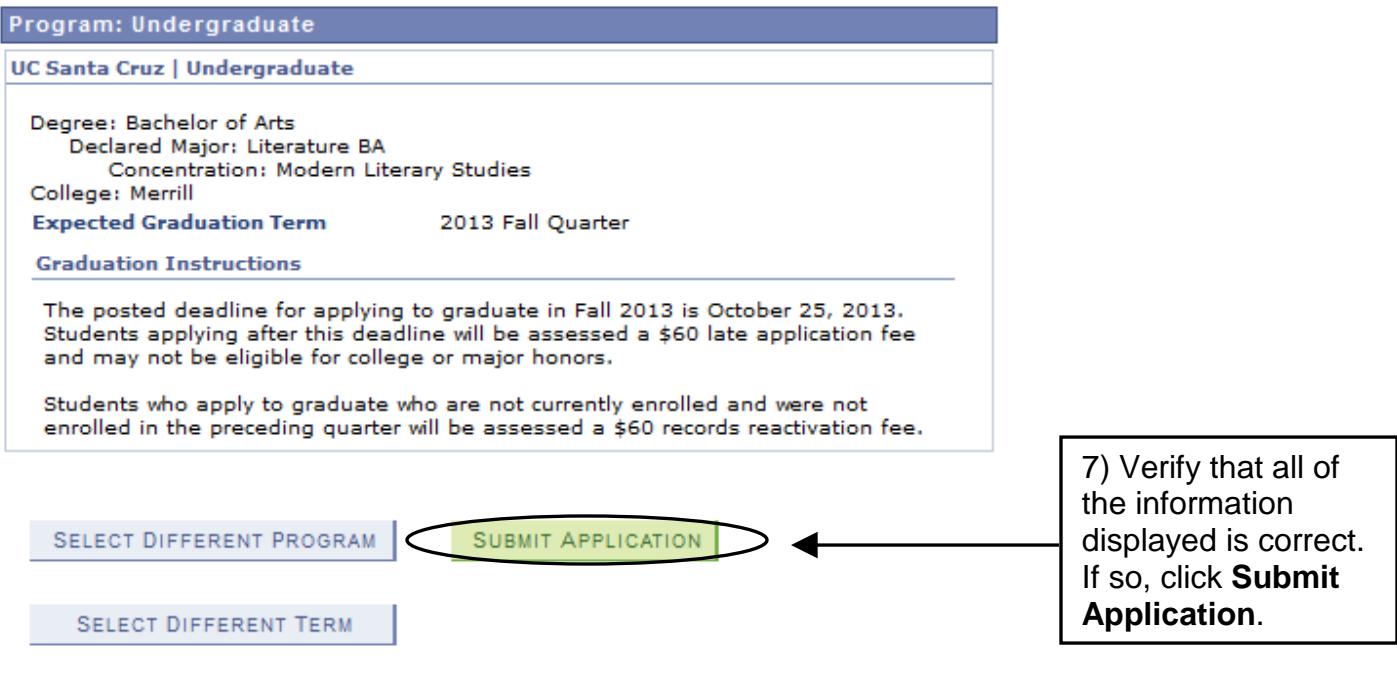

#### **Submit Confirmation**

You have successfully applied for graduation. An email will be sent to your UCSC email address within 10 business days with additional information and instructions. Degree checkout status may be verified on MyUCSC<br>by choosing Student Center > Student Advising Summary > Degree. To participate in your College Commencement Ceremony in June, please visit<br>http://advising.ucsc.edu/student/candidacy.html. If graduation is denied, a message will be sent to your UCSC email account. Continue to check your<br>UCSC email account until your degree checkout

status in MyUCSC has changed from Applied. If a message bounces back, an attempt will be made to re-send the message to your alternate email<br>address. To update or create an alternate email address, in the Student Center go to the Personal **Information section and choose Email Addresses** from the drop down menu.

application for graduation has been submitted. Be sure to check your UCSC email account in the coming weeks for additional information and instructions.

8) This page

confirms that your

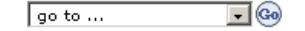

**For help with applying to graduate, email registrar@ucsc.edu or call (831) 459-4412.**

How to Apply for Graduation Page 5 of 5 Last updated 7/10/2013